#### Utilisation de Apache Subversion au CTIG\*

Olivier Filangi<sup>12</sup> [olivier.filangi@rennes.inra.fr](mailto:olivier.filangi@rennes.inra.fr)

#### **CATI SICPA**

#### Systèmes d'Informations et Calcul pour le Phénotypage Animal **<sup>₂</sup>UMR PEGASE**

Physiologie, Environnement et Génétique pour l'Animal et les Systèmes d'Élevage

révision 23/11/2012

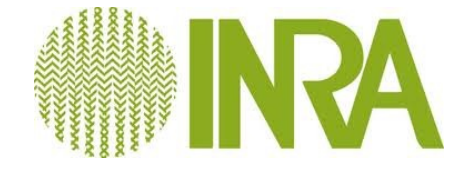

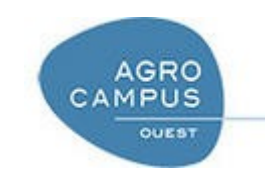

\*Centre de Traitement de l'Information Génétique

## Modèle de Gestion de Versions(1)

#### **Problématique du partage de fichiers**

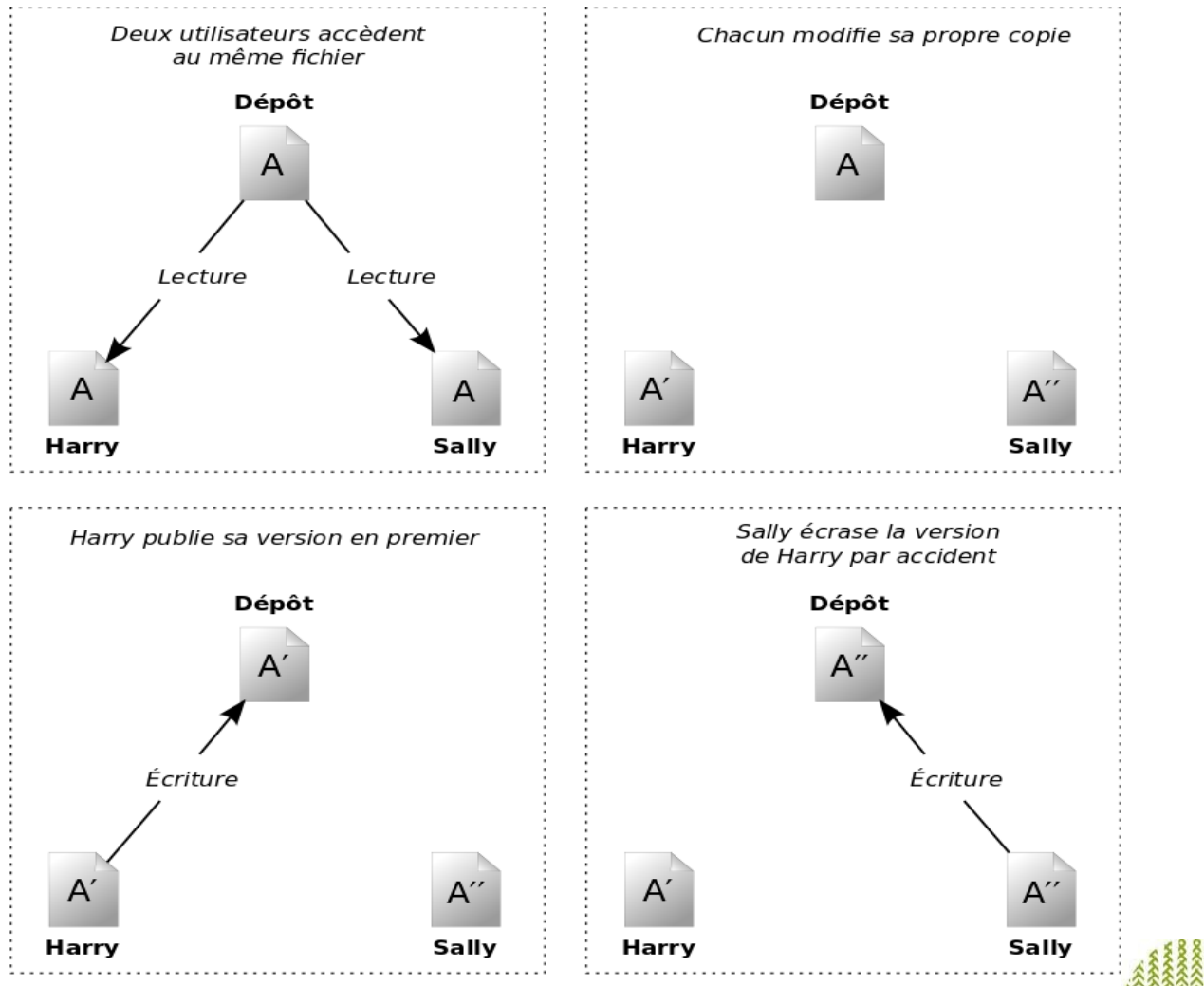

O.Filangi - CATI SICPA - SVN – **Subversion/RabbitVCS**

## Modèle de Gestion de Versions(2)

#### **Modèle copier-modifier-fusionner implémenté par SVN**

- Utilisation d'une copie de travail personnelle (CT)
- **Modification en locale et** indépendante pour chaque utilisateur
- Les copies privées sont fusionnées au sein d'une version finale

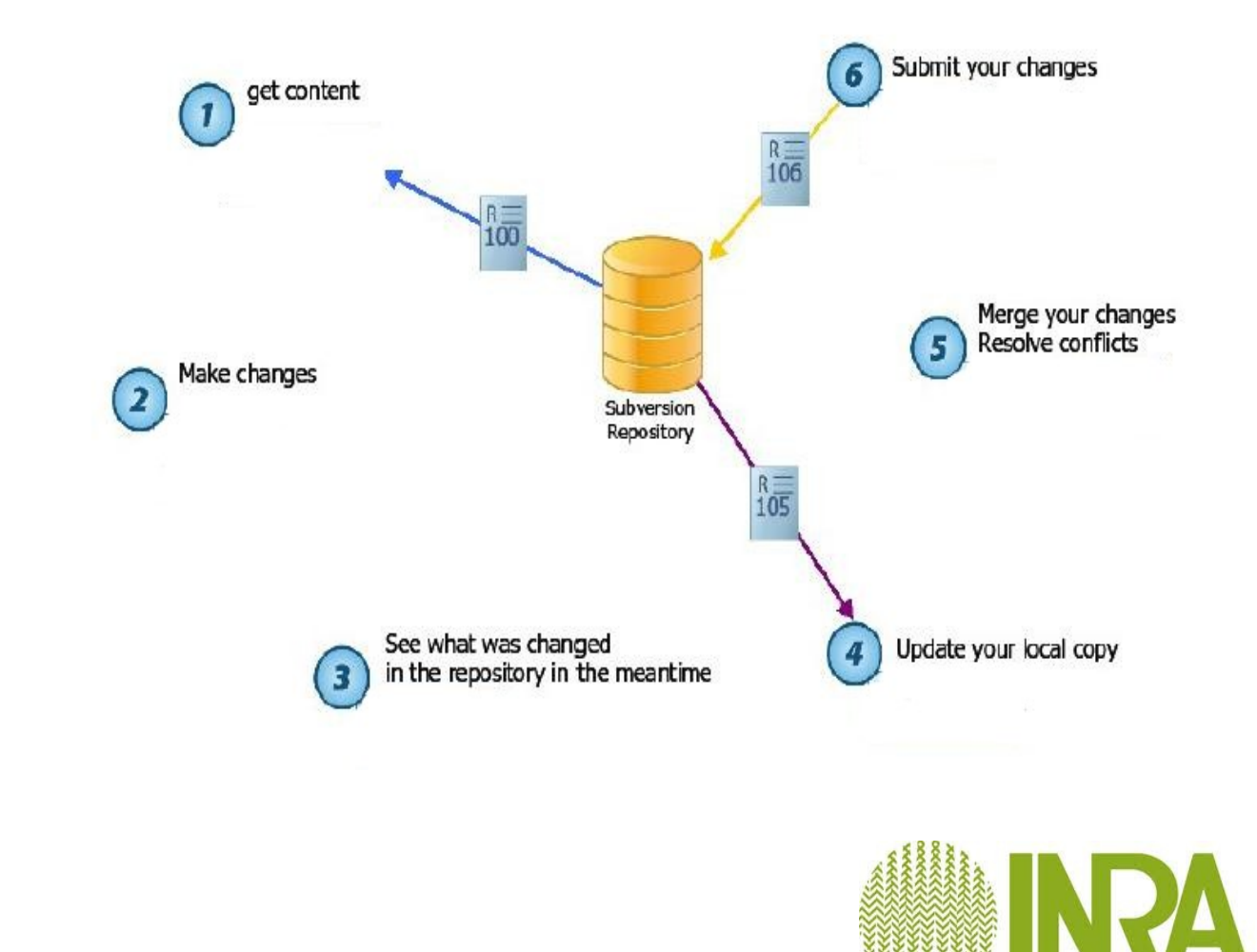

### Modèle de Gestion de Versions(3)

#### **Cas d'utilisation du modèle copier-modifier-fusionner**

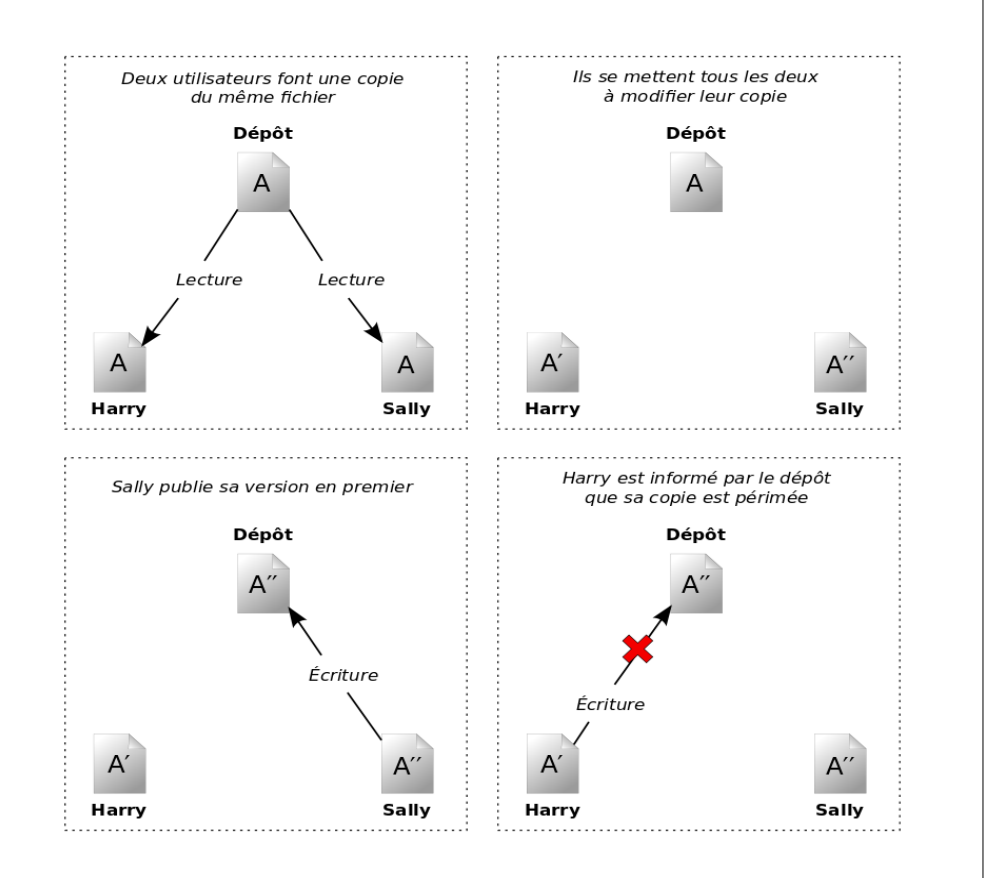

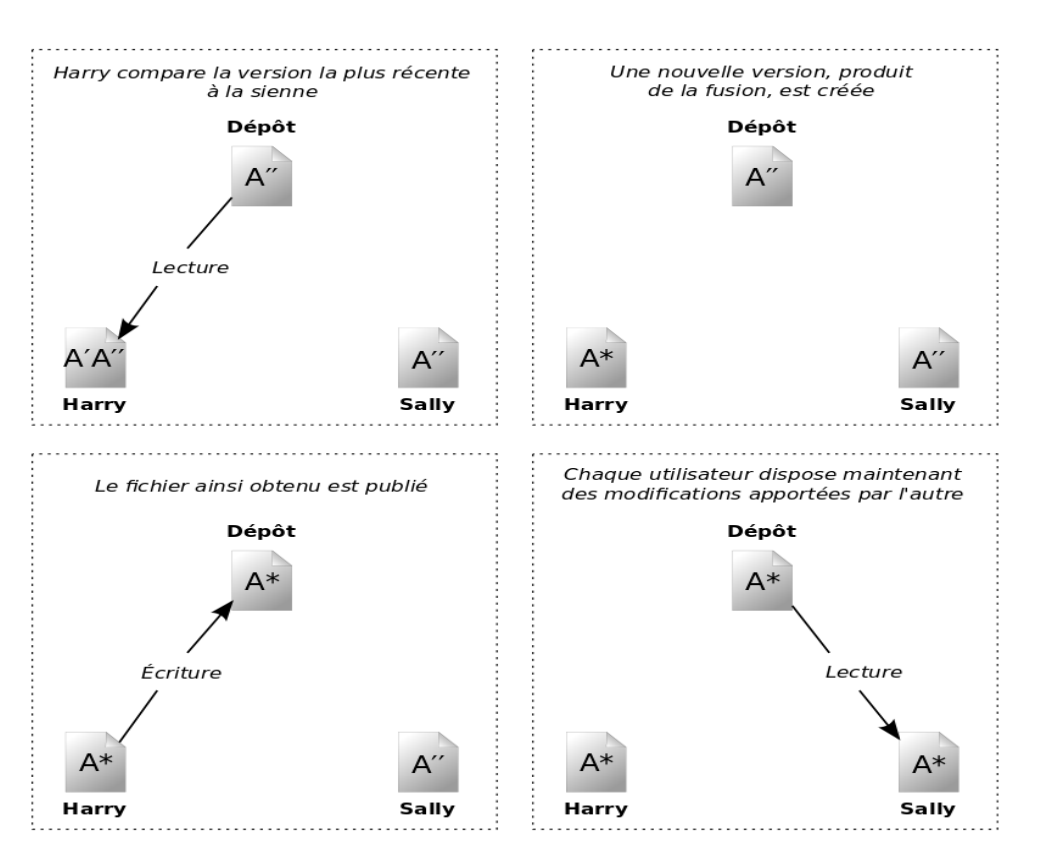

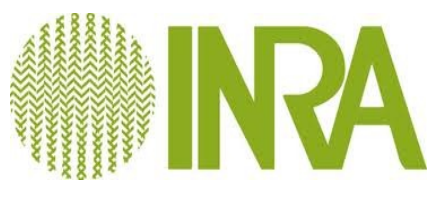

## Clients graphiques SVN

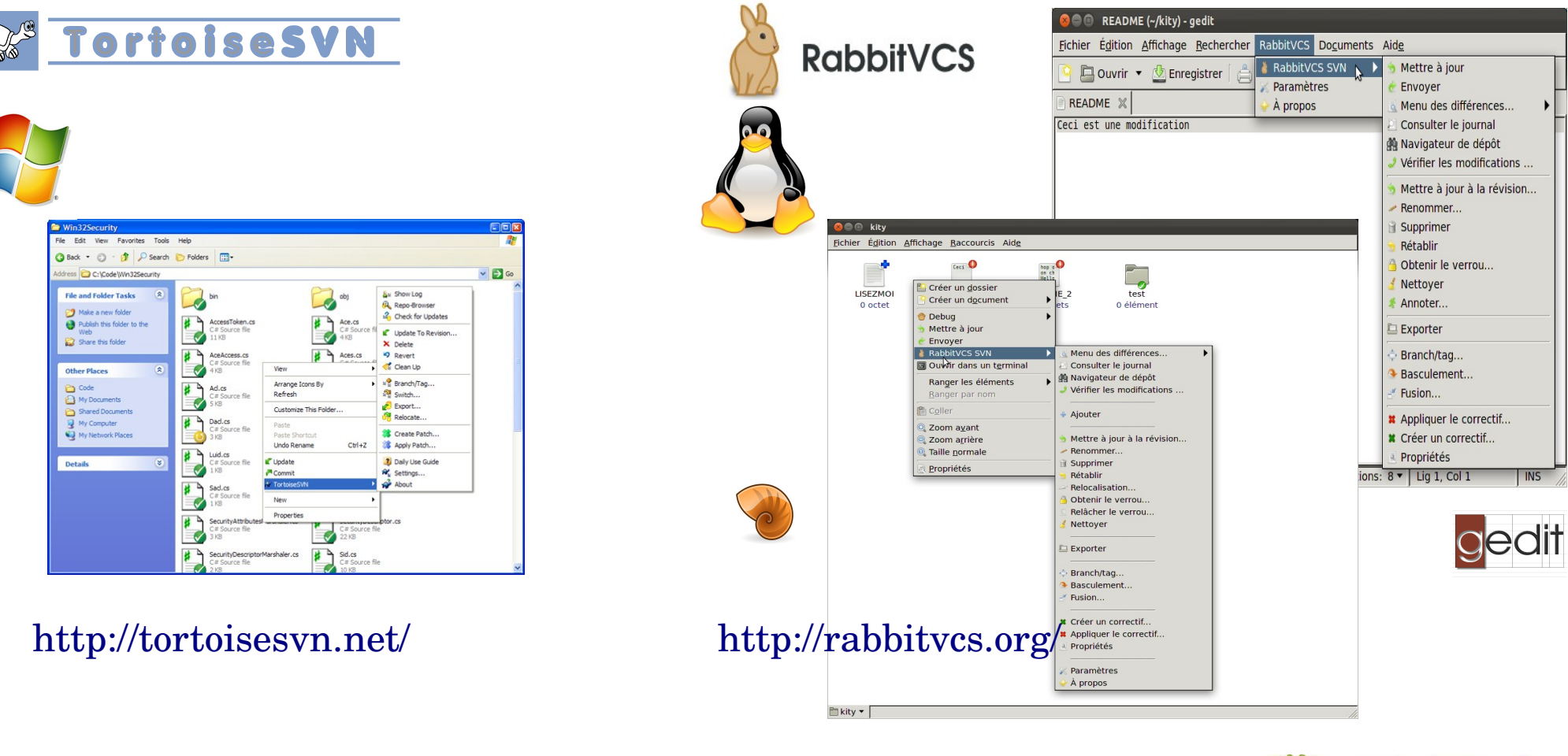

psvn.el [\(http://xsteve.nit.at/prg/vc\\_svn/\)](http://xsteve.nit.at/prg/vc_svn/) (mode pour Emacs)

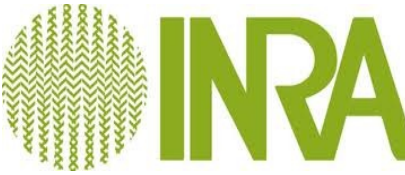

#### Clients SVN et IDE

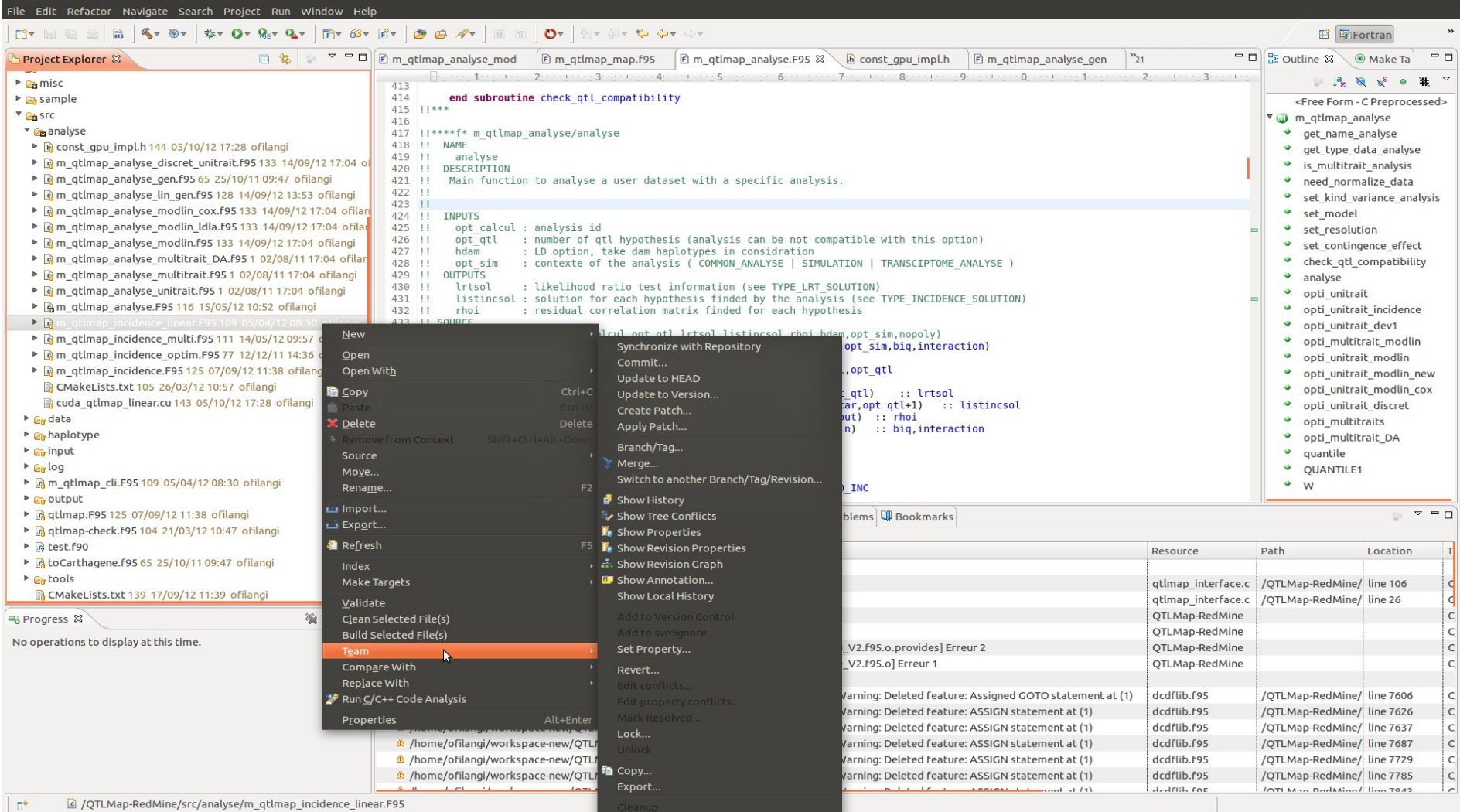

- ✔ **Subclipse ([http://subclipse.tigris.org/\)](http://subclipse.tigris.org/) (plugin pour Eclipse)**
- ✔ **AnkhSVN [\(http://ankhsvn.tigris.org/\)](http://ankhsvn.tigris.org/) (plugin pour Visual Studio .Net)**

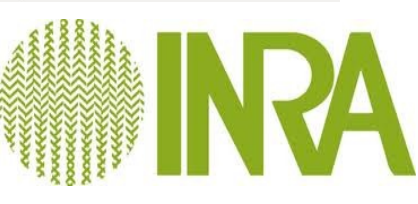

**COO** Fortran - OTLMap-RedMine/src/analyse/m gtlmap

# Client en ligne de commande

livré avec les sources/exécutables de SVN

svn <commande> <sous-commande>|<url>|<file>|<options>

La seule commande à savoir par cœur....

**svn help** : liste toute les sous-commandes de SVN

**svn** help <sous-commande> : syntaxe, les options et le comportement de la sous-commande

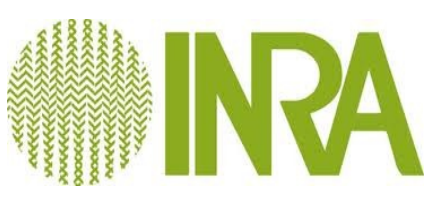

### SVN et la forge Redmine DGA Initialisation du dépôt

Cf FAQ\* (Création d'un projet) : Remarque importante : Si vous voulez disposez d'un dépôt (svn), il suffit de le choisir dans le menu déroulant nommé SCM. Ne rien renseigner dans l'onglet "dépôt".

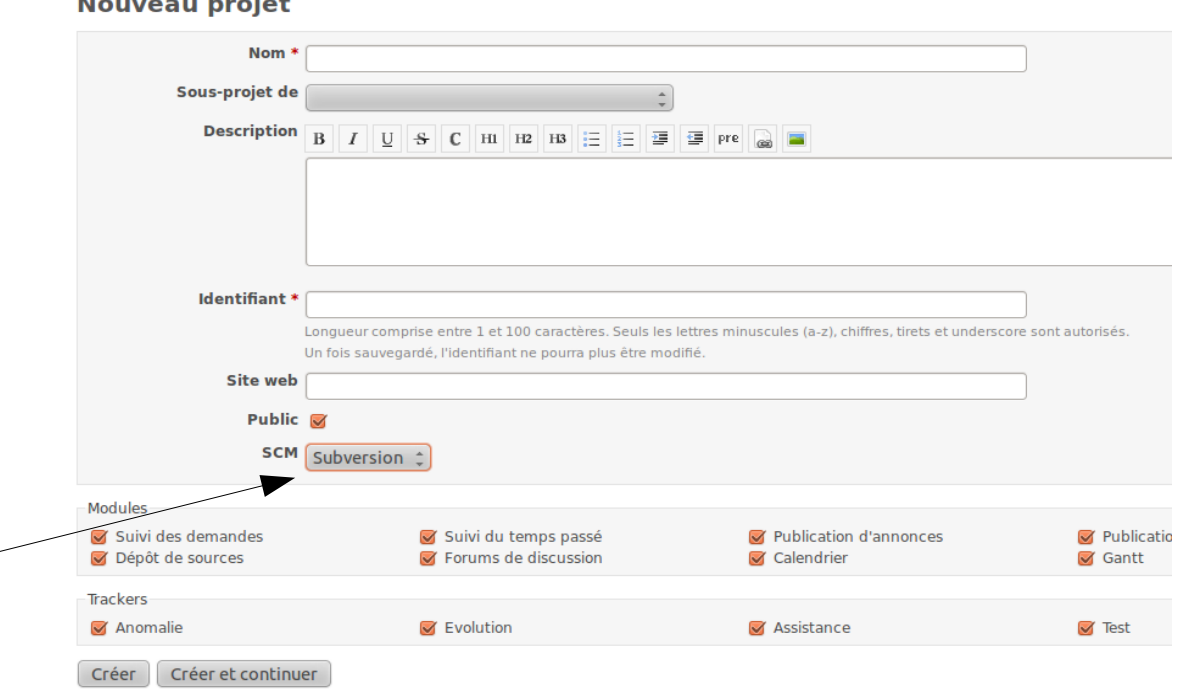

\* https://forge-dga.jouy.inra.fr/projects/docforge/wiki/FAQ

and the company of the company of

### Obtenir l'URL SVN

#### Protocole HTTPS (SSL) - les mots de passe sont cryptés

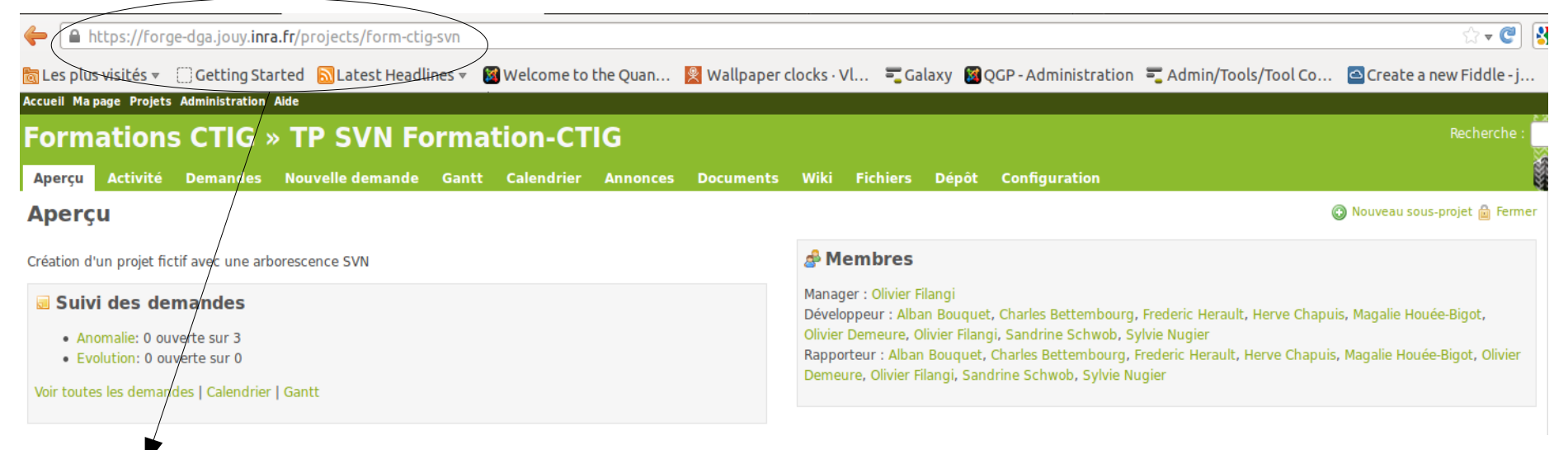

https://**forgedga.jouy.inra.fr**/projects/**monprojet**

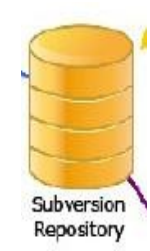

https://**forgedga.jouy.inra.fr**/**svn**/**monprojet**

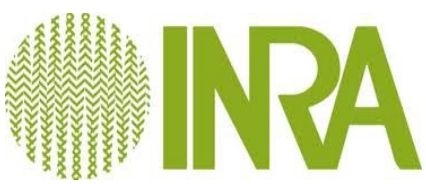

### Organisation d'une arborescence de développement logiciel

 **trunk** : le tronc, dernière version en développement de l'application **branches** : versions dérivées de la version trunk et/ou des versions tags **tags** : versions figées de l'application avec un accès seulement en écriture

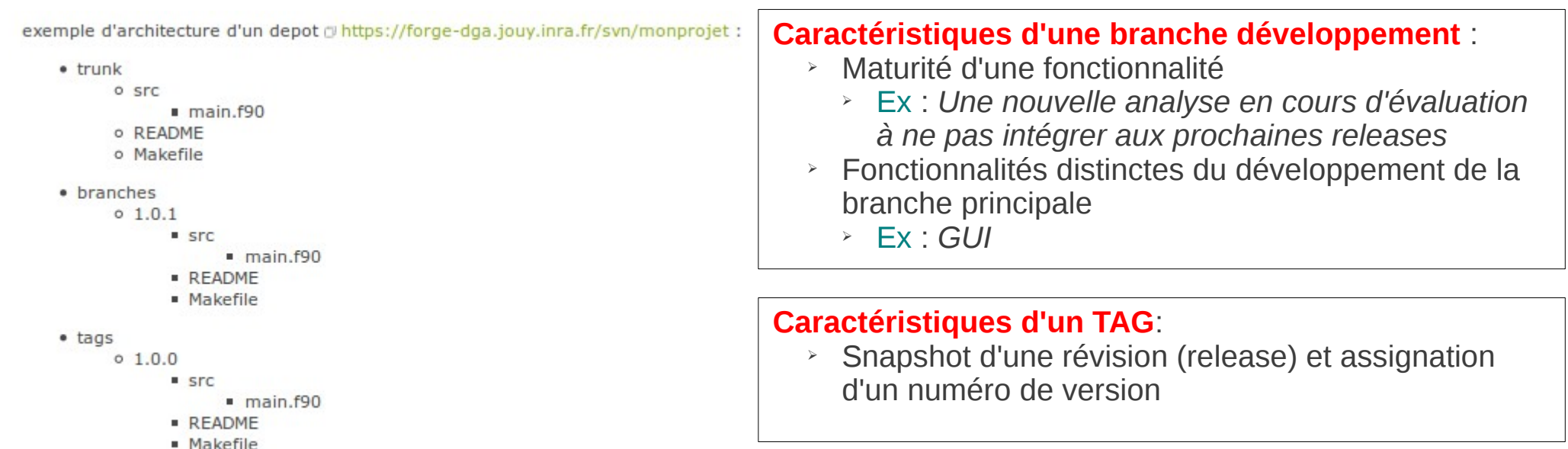

créer un tag : svn copy d https://forge-dga.jouy.inra.fr/svn/monprojet/trunk d https://forge-dga.jouy.inra.fr/svn/monprojet/tags/1.0.0 - m "TAG 1.0.0" créer une branche : svn copy @https://forge-dga.jouy.inra.fr/svn/monprojet/tags/1.0.0 @https://forge-dga.jouy.inra.fr/svn/monprojet/branches/1.0.1 -m "BRANCHE 1.0.1"

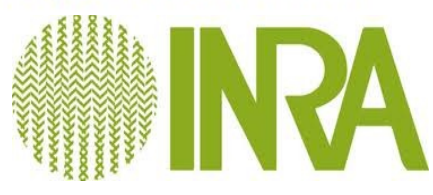

## Création du dépôt

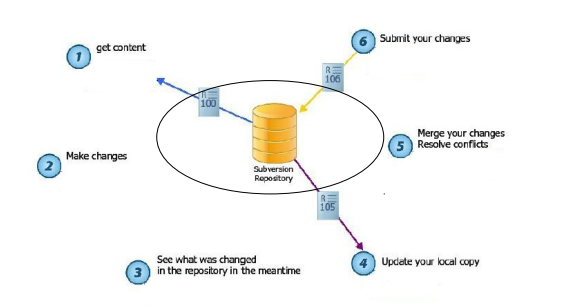

La première étape consiste à importer l'ensemble de vos sources sur le serveur distant (commande **import**) .

La commande svn import est un moyen rapide de copier une arborescence non-suivie en versions dans le dépôt, créant des dossiers intermédiaires si nécessaire.

svn **import** . https://forge-dga.jouy.inra.fr/svn/monprojet/

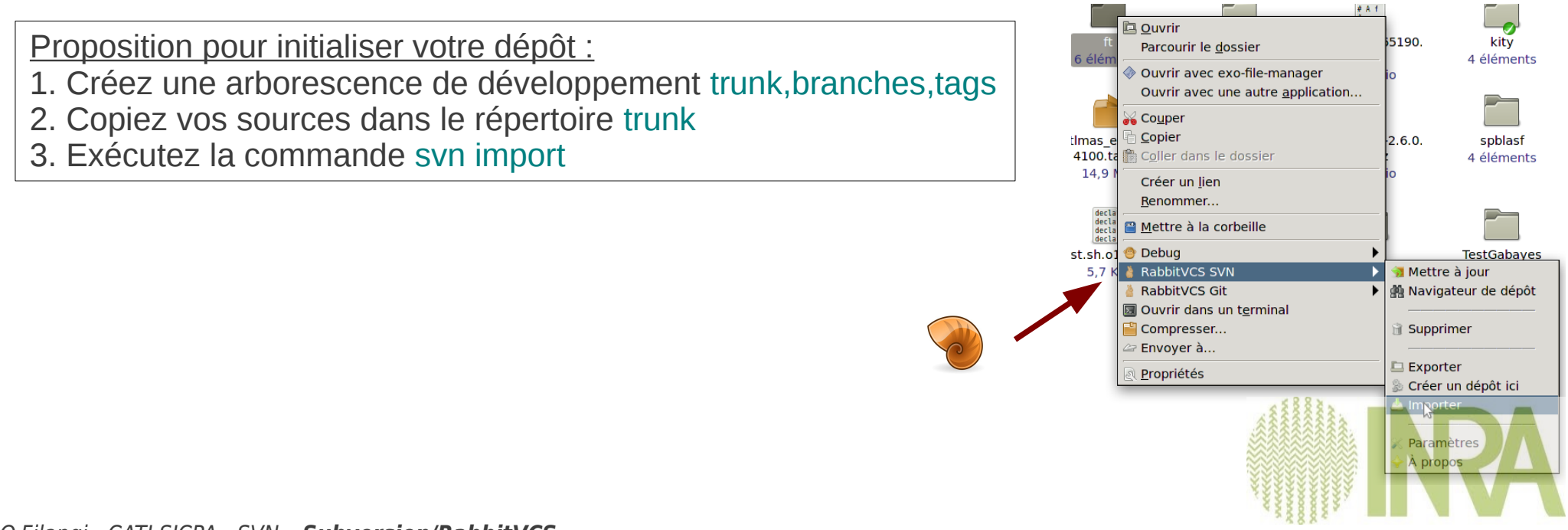

## La copie de travail

- Arborescence classique de votre système local contenant un ensemble de fichier
- Espace de travail personnel privé ou vous pouvez éditer, compiler,...
- Chaque répertoire contient un sous-répertoire appelé *.svn (*répertoire *administratif* de la copie de travail*)* Submit your changes

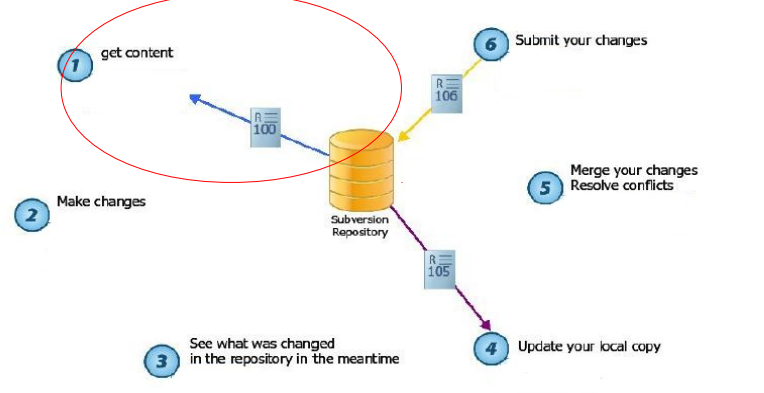

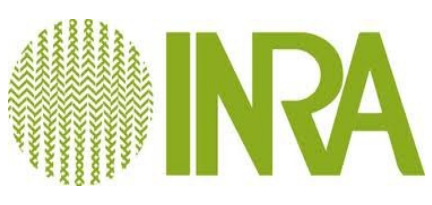

### Créer une copie de travail

Vous pouvez exportez votre projet entièrement :

**svn checkout https://forge-dga.jouy.inra.fr/svn/monprojet/**

Dans la pratique :

```
svn checkout https://forge-dga.jouy.inra.fr/svn/monprojet/trunk
```
- ✔ Exporter seulement le répertoire trunk pour le développement de la branche principale
- ✔ Créez une branche de développement pour un développement spécifique (stagiaire,CDD).

#### **Caractéristiques d'une branche développement** :

- ➢ Maturité de la fonctionnalité
	- ➢ Ex : *Une nouvelle analyse en cours d'évaluation à ne pas intégrer aux prochaines releases*
- ➢ Fonctionnalités distinctes du développement de la branche principale
	- ➢ Ex : *GUI*

#### **L'objectif final est de mutualiser (merge) les nouveaux développements**

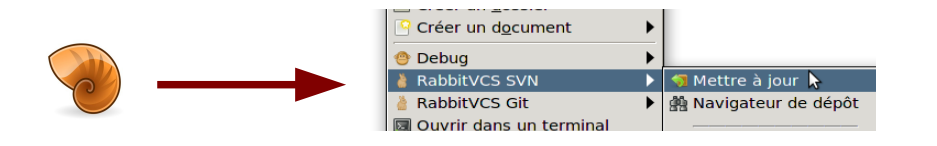

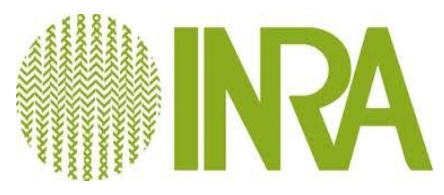

# SVN cycle

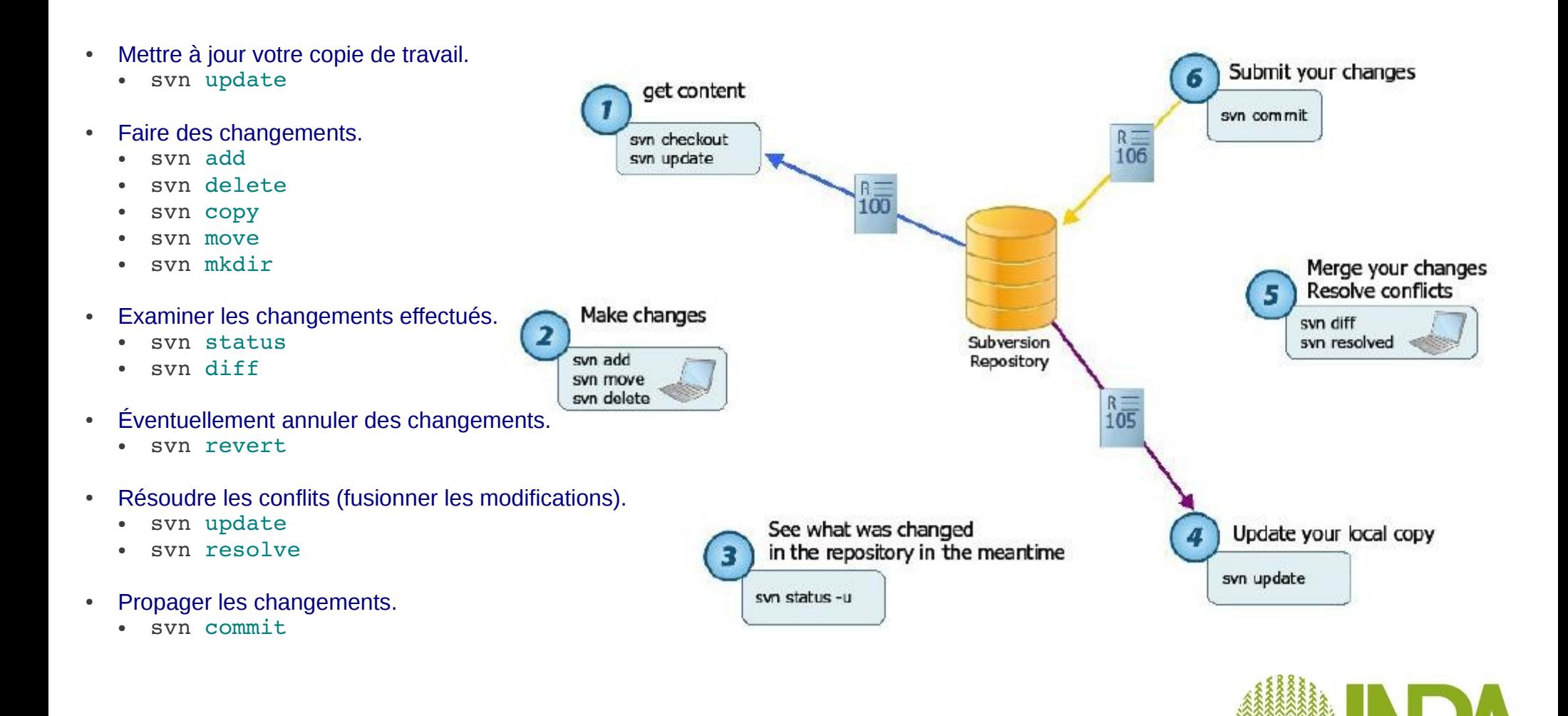

#### SVN au quotidien

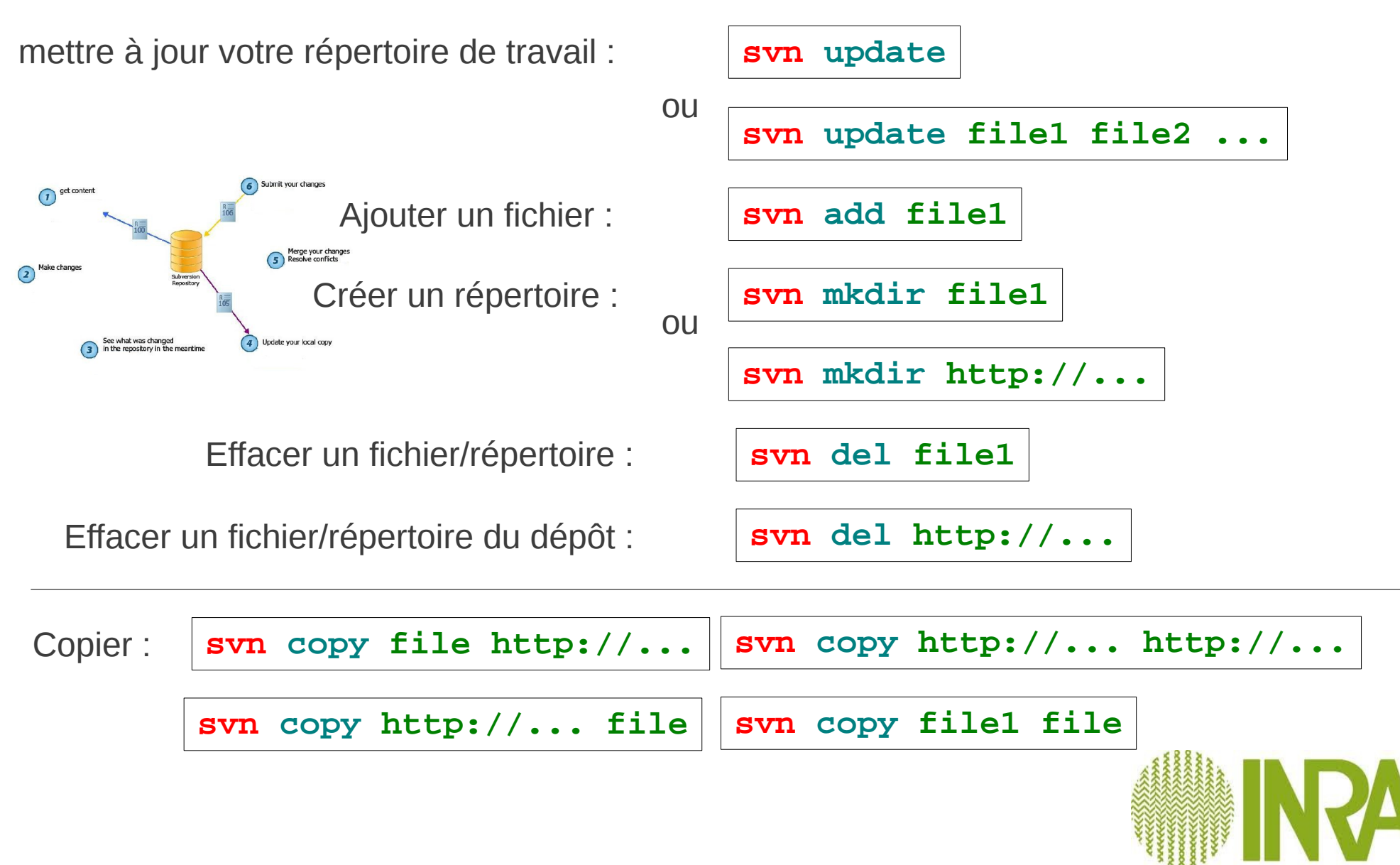

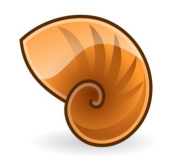

### SVN au quotidien

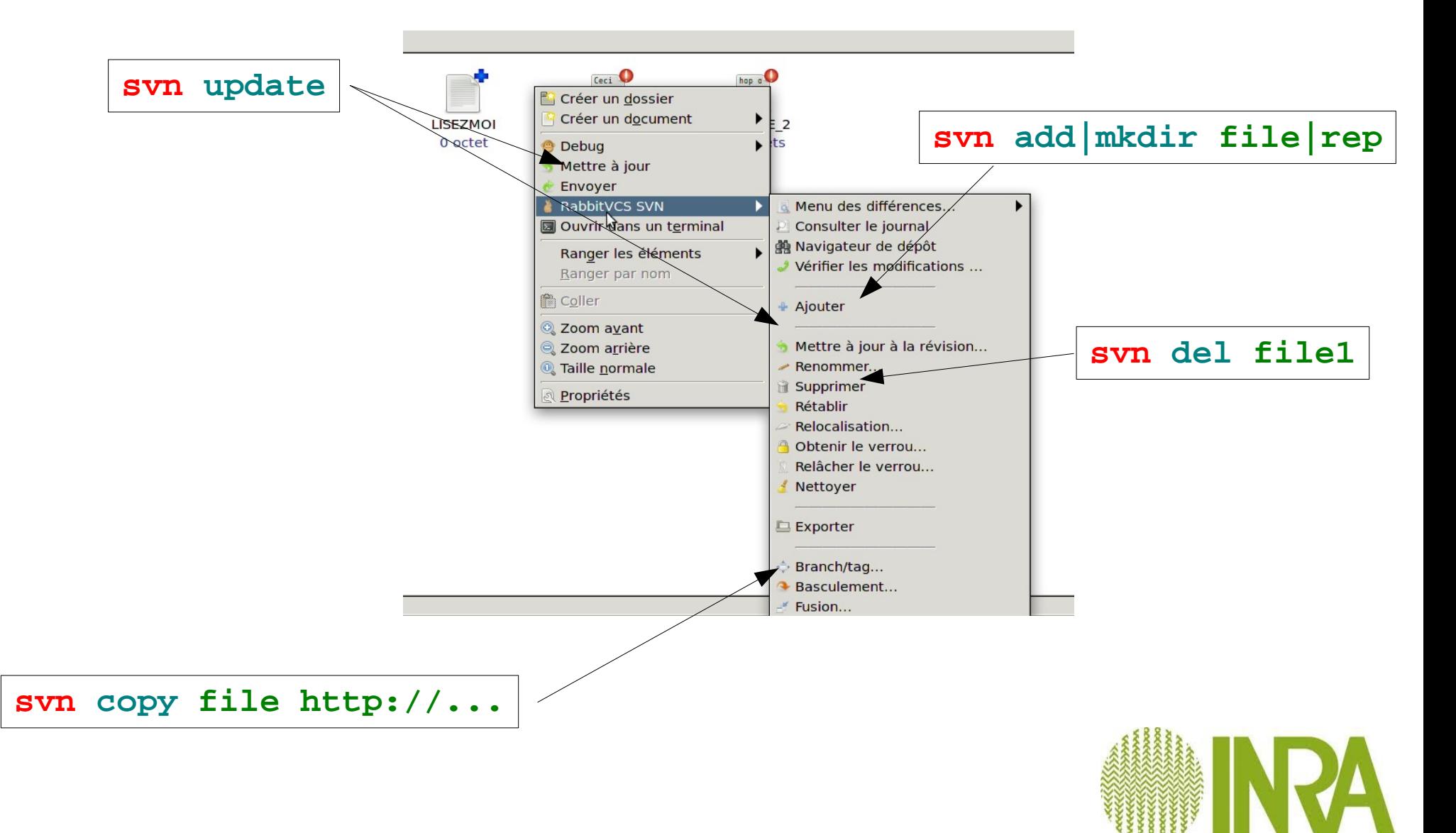

### Propagez vos modifications

La copie de travail est une **zone de transit**. Via une URL=> **les actions sont immédiates**

La commande svn commit envoie vos changements au dépôt. Quand vous propagez un changement, vous devez l'accompagner d'un message de propagation qui décrit ce changement.

**svn commit -m"J'ai corrigé le bug."**

Sans l'option -m subversion ouvre un éditeur de texte avant la propagation des modifications

Positionnez la variable d'environnement **SVN\_EDITOR** pour utiliser votre éditeur préféré export SVN\_EDITOR = emacs

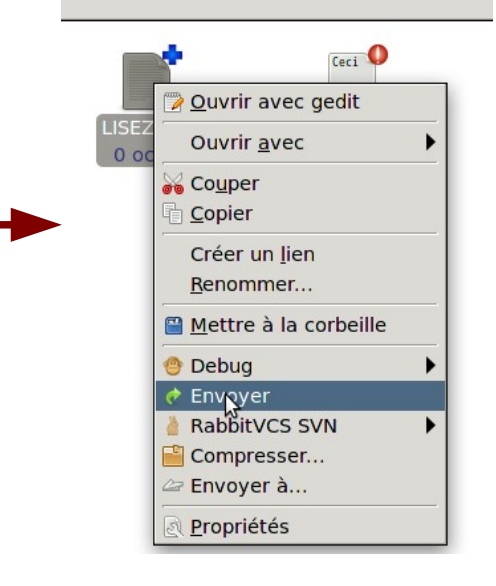

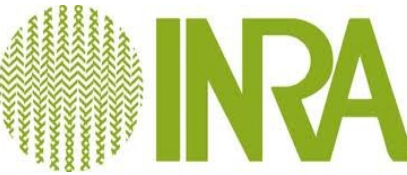

### Annuler les changements sur la copie de travail

svn revert peut annuler n'importe quelle opération et fonctionne sur add et del

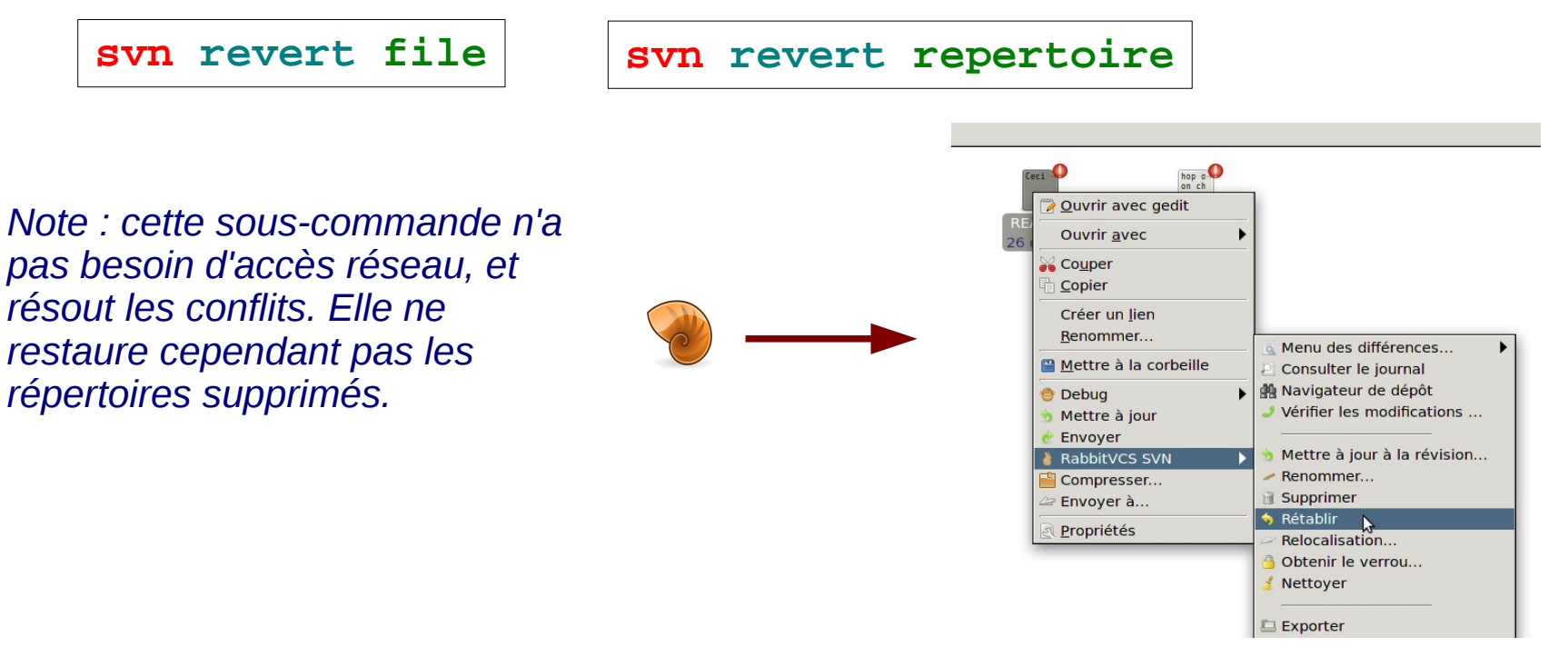

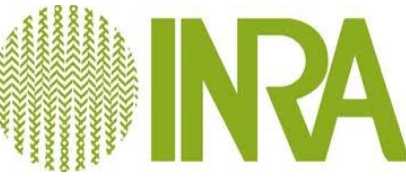

### Les révisions

Une opération *svn commit* publie les modifications d'un nombre quelconque de fichiers et de répertoires en **une seule opération atomique**.

> soit toutes les modifications sont propagées dans le dépôt, soit aucune ne l'est **révision** :

la révision N représente l'état du système de fichiers du dépôt après la N-ième propagation.

Quand on parlent de la « révision 5 de truc.c », on veut en fait parler de « truc.c tel qu'il apparaît dans la révision 5 »

- Numéro unique
- Snapshot (photo instantanée de l'arborescence de système de fichier)

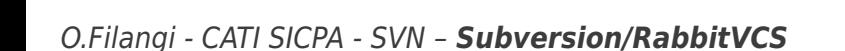

### Vue d'ensemble des modifications

#### **svn status**

Si vous lancez svn status sans argument à la racine de votre copie de travail, Subversion détecte toutes les modifications effectuées sur les fichiers et sur l'arborescence.

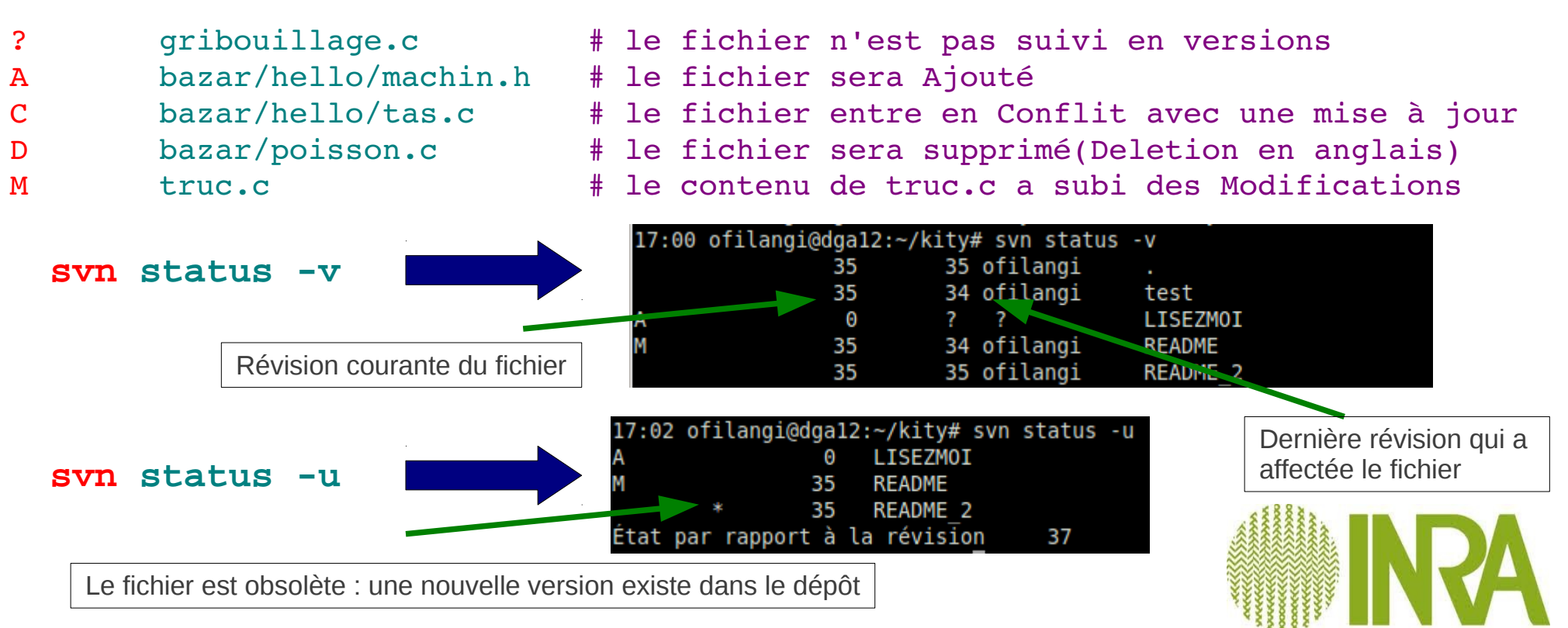

#### Examiner les changements

#### **svn diff**

svn diff permet de voir en détail les modifications apportées à un fichier Par défaut , entre le fichier local et le dépôt sinon entre révisions (-r)

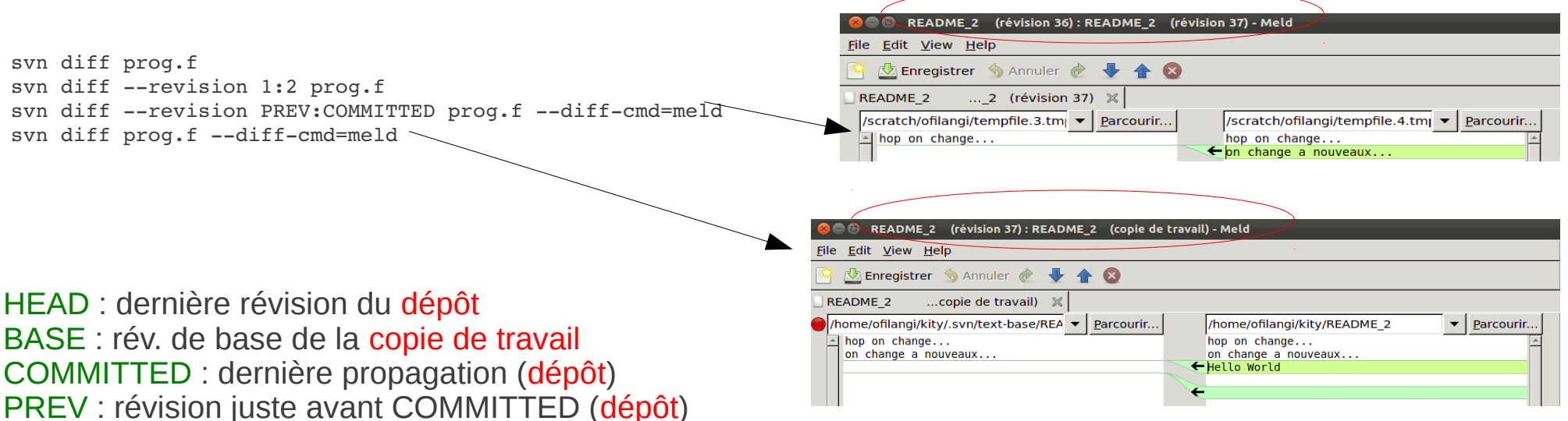

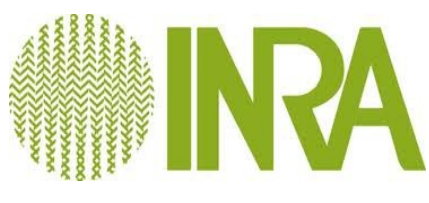

#### Interrogation du dépôt par la ligne de commande

svn list https://forge-dga.jouy.inra.fr/svn/form-ctig-svn La commande svn list liste les fichiers présents dans le dépôt :

Examiner une version antérieure d'un fichier :

svn cat -r R LISEZMOI.txt

#### Ou dans le dépôt :

svn cat https://forge-dga.jouy.inra.fr/svn/form-ctig-svn/all/LISEZMOI.txt

Afficher l'historique d'un fichier (login/date/révision affectée) :

svn log https://forge-dga.jouy.inra.fr/svn/form-ctig-svn/all/LISEZMOI.txt

#### Afficher les informations de révisions et d'auteurs en plus du contenu :

svn blame https://forge-dga.jouy.inra.fr/svn/form-ctig-svn/all/LISEZMOI.txt

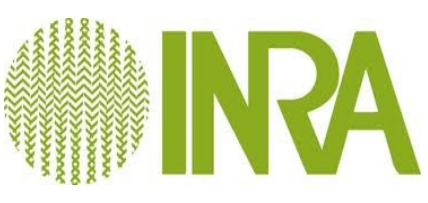

Les stagiaires doivent être membre du projet form-ctig-svn

TP Cycle Base

1. Créez un répertoire à votre nom, sans copie de travail (CT), dans le répertoire all du projet form-ctig-svn

2. Créez les répertoires trunk, branches et tags dans ce répertoire (sans CT)

3. Créez une CT du répertoire trunk sur la machine DGA12

4. Créez dans votre CT, les fichiers suivants :

#### README,hello\_world.f90

5. Propagez ces modifications dans le dépôt

6. Vérifiez l'existence des fichiers README,hello\_world.f90 de votre voisin dans son répertoire trunk

7. Créez une CT du répertoire trunk de votre voisin, modifiez le fichier README et propagez cette modification

 print \*,"Hello World !" end program Hello\_World

program Hello\_World

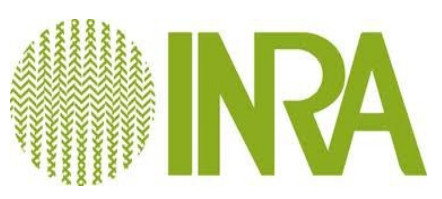

23/34

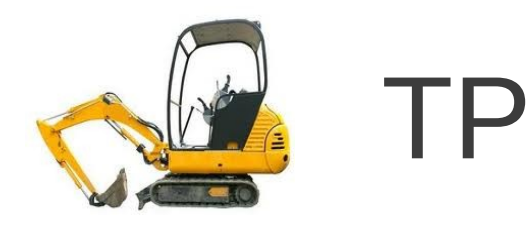

### Résoudre les conflits après un update qui tourne mal...

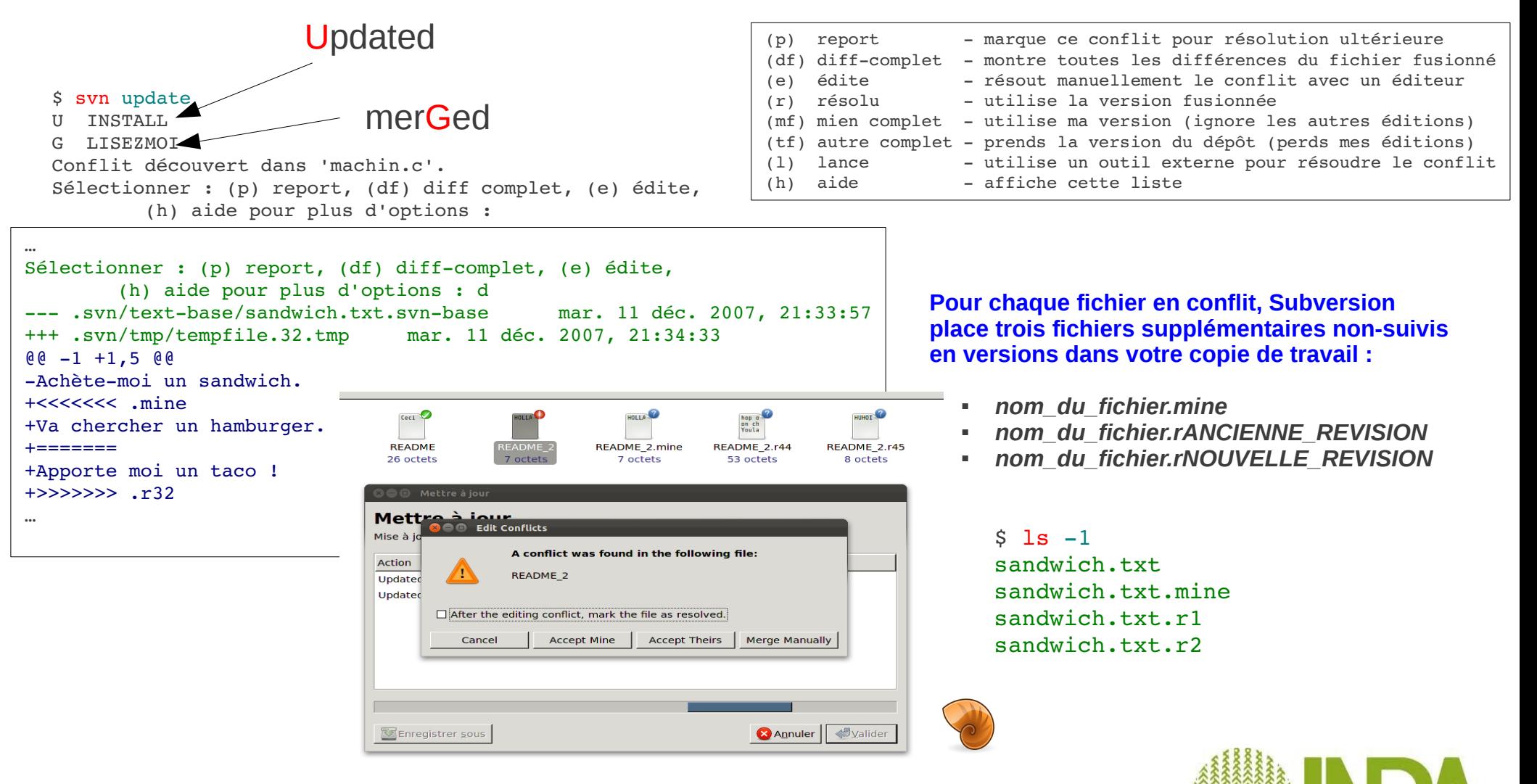

## Résoudre les conflits à la main

#### Exemple :

Par manque de communication entre Sally et Harry, le fichier *sandwich.txt* est édité en même temps . Sally propage ses changements et, quand Harry met à jour sa copie de travail, un conflit apparaît, que Harry doit résoudre en éditant *sandwich.txt*.

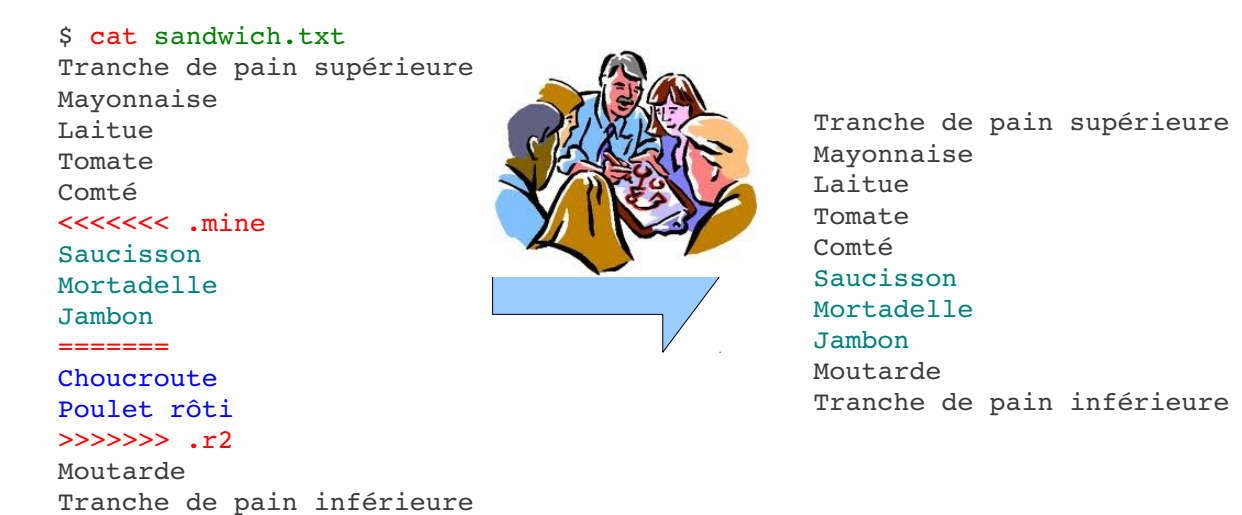

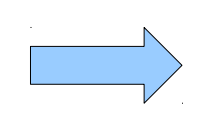

\$ svn resolve --accept working sandwich.txt Conflit sur 'sandwich.txt' résolu \$ svn commit -m "Va pour le sandwich de Harry et au diable celui de Sally !"

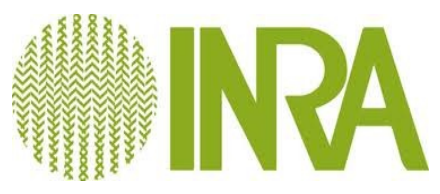

#### Abandonner ou revenir en arrière

Abandonner vos modifications au profit de la révision la plus récente

svn resolve --accept theirs-full *CHEMIN-DU-CONFLIT* 

\$ svn update Conflit découvert dans 'machin.c'. Sélectionner : (p) report, (df) diff complet, (e) édite, (h) aide pour plus d'options : C sandwich.txt Actualisé à la révision 2. \$ ls sandwich.\* sandwich.txt sandwich.txt.mine sandwich.txt.r2 sandwich.txt.r1 \$ svn resolve --accept theirs-full sandwich.txt Conflit sur 'sandwich.txt' résolu

Revenir en arrière : utiliser svn revert (restaure l'état initial d'un fichier)

\$ syn revert sandwich.txt 'sandwich.txt' réinitialisé \$ ls sandwich.\* sandwich.txt

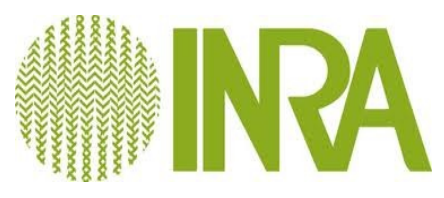

#### Résoudre les conflits à la main  $\sim$ hop o<br>on ch<br>Youla 2 **LISEZMOL** README\_2 test **README** README 2.mine README 2.r44 README 2.r45 0 élément 0 octet 26 octets 7 octets 7 octets 53 octets 8 octets **ROO** README 2\*: README 2.head\* - Meld 1 File Edit View Help A conflict was found in the following file: *D* Enregistrer ♦ Annuler ♦ ♦ 4 © README<sub>2</sub> README 2\*: README 2.head\*  $\vert x \vert$ thome/ofilangi/kity/README\_2 ▼ Parcourir... tmp/rabbitvcs-c9f0f895fb/REA v Parcourir... hop a<br>on ch<br>Youla HUHOI<sup>?</sup> **HOLLA**<sup>2</sup> □ After the editing conflict, mark the file as resolved.  $\sqrt{2}$  Titrel  $F$ Titre2 Ouvrir avec gedit Accept Theirs Merge Manually Cancel Accept Mine README 2.r44 README 2.r45 Ouvrir avec 53 octets 8 octets Couper Copier Créer un lien Renommer... Mettre à la corbeille E **O** Debug  $N5:$  Ln 2, Col 1 Mettre à jour Menu des différences... **RabbitVCS SVM** Consulter le journal Compresser. 4 **熱 Navigateur de dépôt** Envoyer à... Vérifier les modifications ... Propriétés د. Mettre à jour à la révision... **HUHOT**<sup>2</sup> - Renommer... Ouvrir a gedit **Supprimer** Ouvrir avec gedit

README 2.144

53 octets

Menu des différences..

Vérifier les modifications ...

Mettre à jour à la révision...

Consulter le journal

**A** Navigateur de dépôt

 $\blacktriangleright$  Renommer...

Supprimer **Edit conflicts** Mark as Resolved Relocalisation. Obtenir le verrou... Nettoyer

Ouvrir avec

Créer un lien

Renommer...

RabbitVCS SVN

Compresser..

**Envoyer à..** 

Propriétés

Mettre à la corbeille

Couper

Copier

Debug Mettre à jour README 2.r45

8 octets

Ouvrir avec

Créer un lien

Renommer...

Mettre à jour

**RabbitVCS SVN** 

Compresser... Privoyer à...

 $\bullet$  Envoyer

Propriétés

Mettre à la corbeille

Couper

Copier

**O** Debug

 $\overline{z}$ 

 $\overline{ }$ 

O.Filangi - CATI SICPA - SVN – **Subversion/RabbitVCS**

**B** Edit ponflicts

 $2.31 - 1.1$ 

Mark as Resolved

Obtenir le verrou..

Relocalisation...

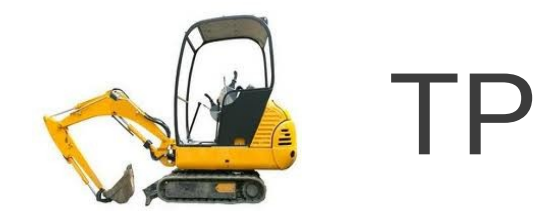

1) Modifier votre programme pour afficher « Hello World. My name is <votre nom> »

- 2) Propager cette modification
- 3) Modifier le programme de votre voisin avec le même affichage.
- 4) Propager cette modification(\*)

(\*) Exécutez cette action chez un autre voisin si vous n'avez pas de conflit....

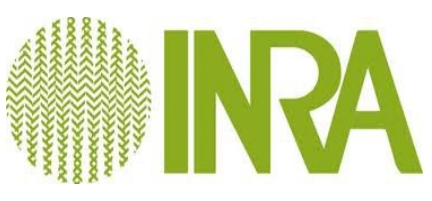

## Reprendre après une interruption

Quand Subversion modifie votre copie de travail, il effectue les actions suivantes :

- Écrit dans un fichier de trace ses intentions
- **Place un verrou**
- applique les modifications demandées
- Supprime le fichier de trace et le verrou

En cas de plantage (du serveur, de votre machine), SVN peut terminer ces opérations En utilisant la commande cleanup

> \$ svn status L un-repertoire M un-repertoire/machin.c \$ svn cleanup \$ svn status M un-repertoire/machin.c

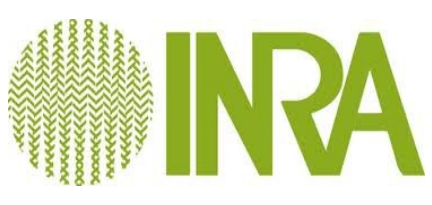

#### Gestion des branches et release

**svn copy** https://**forgedga.jouy.inra.fr**/**svn**/monprojet/**trunk** <https://forge-dga.jouy.inra.fr/svn/monprojet/tags/1.0> **-m « version-1.0 »**

Subversion n'a pas de notion interne de branche ou d'étiquette : il sait seulement faire des copies. **PICLUC a juul** 

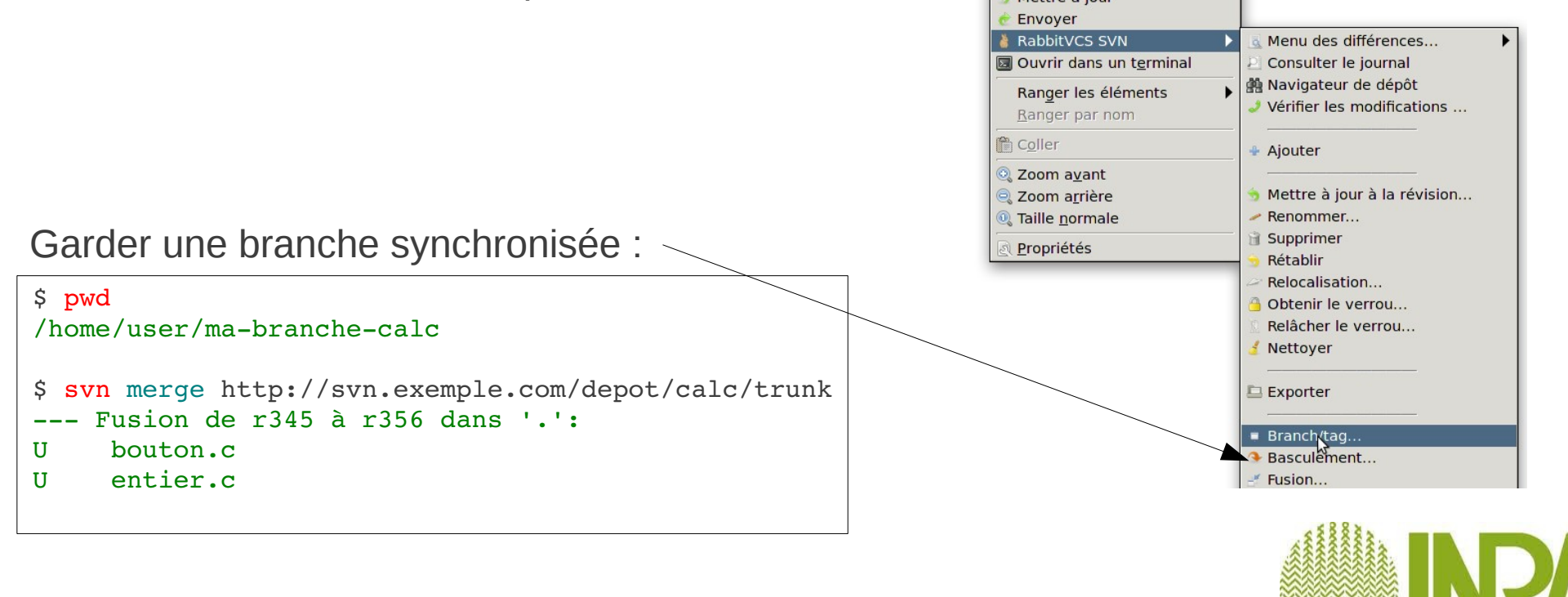

#### Export d'une version sans prise en charge SVN

Créer une copie non versionnée d'une arborescence.

```
svn export https://forge-dga.jouy.inra.fr/svn/monprojet/trunk
```
On peut obtenir les sources d'un logiciel si celui-ci est un projet public de la forge en utilisant cette commande

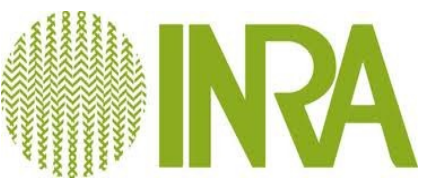

#### Ignorer des fichiers et des répertoires

Utile pour ne pas se retrouver avec beaucou de ? lors des svn status

Pour ignorer les fichier d'extension .o, utilisez la commande svn propset avec la propriété svn:ignore

```
$ svn propset svn:ignore «*.o» .
Propriété 'svn:ignore' définie sur '.'
```
Pour ignorer un répertoire :

```
$ svn propset svn:ignore tmp .
```
Via la ligne de commande et votre éditeur préféré :

\$ svn propedit svn:ignore

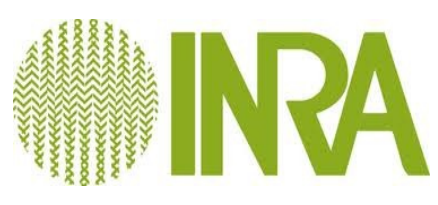

### svn:keyword property

\$ svn propset svn:keywords «IdName» <fichier>

La chaîne  $$Id$$  sera remplacé par le nom du fichier, le numéro de révision, l'auteur et la date de modification

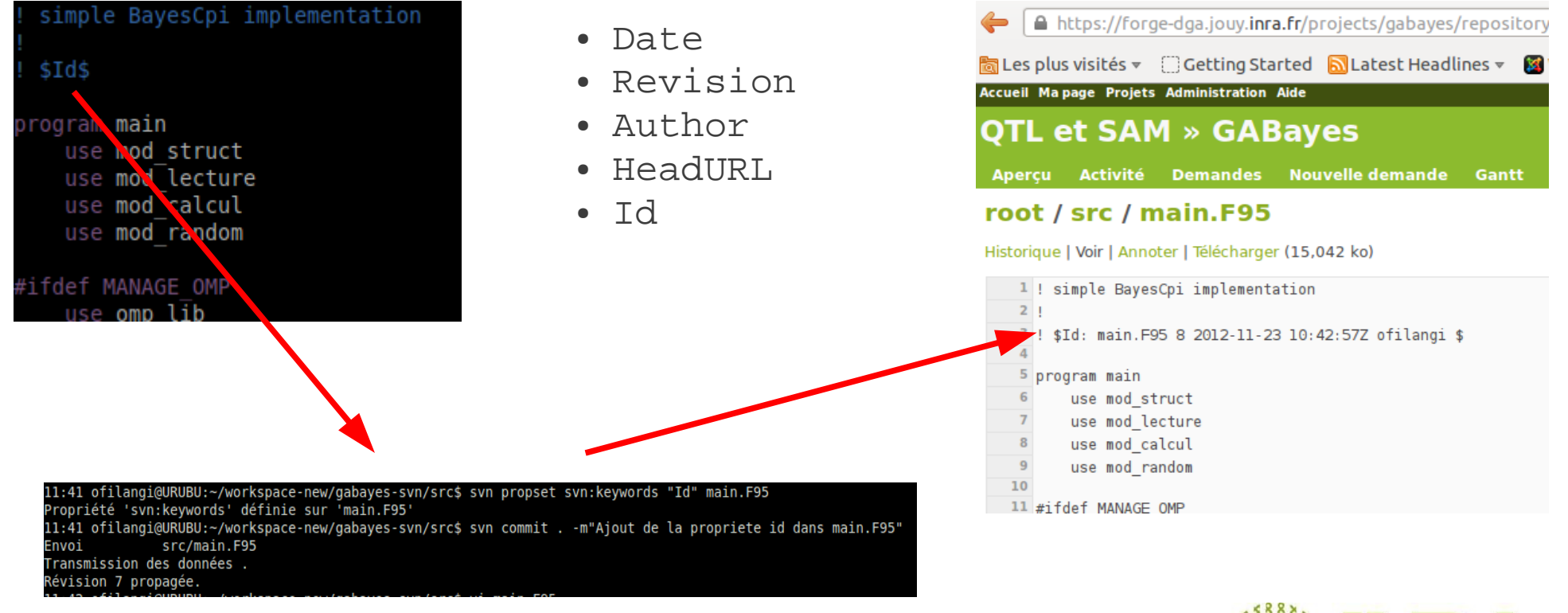

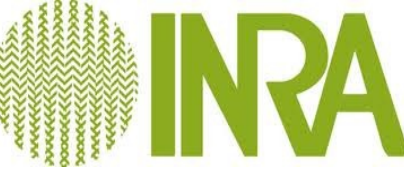

#### Ce qu'on ne verra pas...

- Les verrous
- Gestion des correctifs (patch)

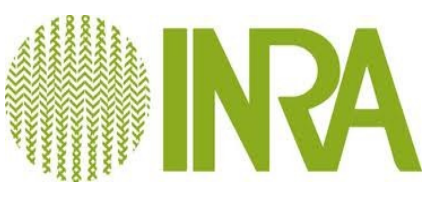